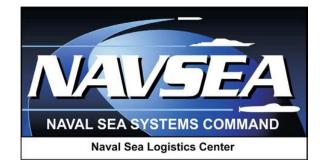

# **Product Data Reporting and Evaluation Program (PDREP)**

# **Batch Upload**

**User Guide** 

**Revision: October 2015** 

#### TABLE OF CONTENTS

| FOREWORD                                                 | 3  |
|----------------------------------------------------------|----|
| INTRODUCTION                                             | 4  |
| 1 GENERAL BATCH UPLOADING PROCESS                        | 5  |
| 2 CONTRACT AWARD AND DELIVERY DATA (CAD) BATCH UPLOADING | 8  |
| 2.1 CAD SAMPLE FILE AND FORMATTING                       | 8  |
| 2.2 CAD DATA DICTIONARY                                  | 10 |
| 3 MATERIAL INSPECTION RECORD (MIR) BATCH UPLOADING       | 12 |
| 3.1 MIR SAMPLE FILE AND FORMATTING                       | 12 |
| 3.2 MIR DATA DICTIONARY                                  | 17 |
| 4 SUMMARY                                                | 22 |

## FOREWORD

This guide does not replace or amend any Department of Defense (DoD) instructions, regulations, and/or policies. The Product Data Reporting and Evaluation Program's (PDREP) Batch Upload process is designed to work in concert with existing DoD and Navy policies and processes. Its purpose is to assist users with the functionality of the PDREP-AIS and to facilitate compliance with DoD and Navy policy.

Refer to the appropriate service instructions and/or manuals for more information about DoD and Navy contracting program processes and requirements.

The PDREP-AIS is primarily an information system that supports the documentation, storage and retrieval of multiple record types displaying materiel quality, supplier product and supplier performance information. Batch uploading provides the capability for a user to upload formatted data files, created by other information systems, into the PDREP-AIS. Files to be uploaded must be formatted using a PDREP format. Those formats can be requested from the PDREP customer support desk.

To batch upload data into PDREP, the user must have the appropriate rights added to their user profile. Contact the PDREP Customer Support Desk, if this access is desired.

#### **Reference:**

- a. Secretary of the Navy Instruction (SECNAVINST) 4855.3
- b. NAVSO P-3683

# INTRODUCTION

This document is intended to guide personnel in the use of the PDREP Batch Uploading process. The PDREP-Batch Upload application provides:

- Capability to mass input data instead of manual entry
- Capability to batch upload contract award and delivery data
- Capability to search supplier contract award and delivery data
- Various reports and lists of suppliers with contract award and delivery data

Batch uploading data allows organizations to create a unique file of data that may contain records of single type for upload into PDREP. This is useful when users already enter data into another reporting database but that database is not providing automated data feed. To review the specifications for the format of batch upload files, view the applicable section of this manual.

To batch upload data into PDREP, the user must have the appropriate rights added to their user profile. Contact the PDREP Customer Support Desk, if this access is desired.

The PDREP-Batch Upload application is accessible via the Product Data Reporting and Evaluation Program home page: <u>https://www.pdrep.csd.disa.mil/</u>

User access and login procedures can be located in the PDREP User Access and Login Procedures guide. First time PDREP users will need to submit a User Access request, available on the PDREP home page that can be accessed by clicking the link above. Click on <u>"User Access Request"</u>. On the following page click the appropriate Government or Contractor account you are requesting access to. Regardless of which account you're requesting access to, the system will then prompt you to verify your identity from your CAC, or other DoD-issued Public Key Infrastructure (PKI) credentials. Choose your non-email credential and proceed to the following page. A DoD Warning and Consent Banner will display and ask you to accept or decline the terms and agreement. Click the **Accept** button or access will be denied. Agreeing to the DoD Warning and Consent Banner will bring you to the PDREP main menu. Once your access request is received by PDREP, a member from the PDREP team will contact you to review the specifics of your request and the Batch Upload process.

Requests for changes or improvement to any PDREP application or any of the NSLC Detachment Portsmouth web pages should be submitted to:

> Customer Support Desk Commercial Phone: (207) 438-1690 / DSN 684-1690 FAX: (207) 438-6535, DSN 684-6535 Email: webptsmh@navy.mil

#### **Mailing Address**

Naval Sea Logistics Center Detachment Portsmouth Bldg. 153, 2nd Floor, Portsmouth Naval Shipyard Kittery, Maine 03904

#### **Online in the PDREP Application**

If already a PDREP User, log into PDREP and click on "<u>Submit Feedback</u>" at the top of most web pages.

## **1 GENERAL BATCH UPLOADING PROCESS**

a. Once the user has been granted batch upload rights, and their organization has set up their database system to produce the batch upload file, the user can select the "<u>Batch Update</u>" link on the PDREP Main Menu (Figure 1.1) to begin the process of uploading the batch file to PDREP as displayed below.

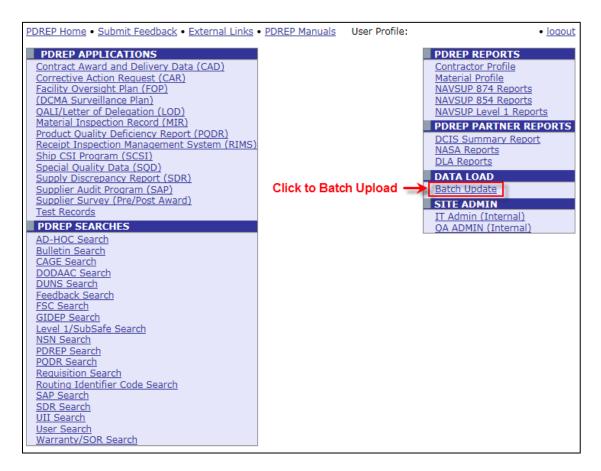

Figure 1.1

b. The user is then directed to the "**Upload Batch File**" menu as displayed below (Figure 1.2).

| Upload | Batch Upload | Report                                                                                            |                                      |
|--------|--------------|---------------------------------------------------------------------------------------------------|--------------------------------------|
|        |              | Upload Batch F                                                                                    | File                                 |
|        | TI           | HIS MODULE SHOULD NO                                                                              | T BE USED FOR UPLOADING ATTACHMENTS. |
|        | 1.           | <b>structions</b><br>Click <b>Browse</b> to select the fi<br>Click <b>Upload File</b> to start th |                                      |
| File   | e to Upload: | Brows                                                                                             | 3e                                   |
|        |              | Upload File                                                                                       |                                      |

c. Select the **Browse** button to locate the file to be uploaded into PDREP from the user's computer as displayed below (Figure 1.3).

| PDREP Home • Submit Feedback • External Links • P                                                 | DREP Manuals                                                  | I                            | User Profile: <u>TE</u>          | <u>ST PLAN • log</u> | <u>out</u> |   |                |
|---------------------------------------------------------------------------------------------------|---------------------------------------------------------------|------------------------------|----------------------------------|----------------------|------------|---|----------------|
| Product Data Reporting a                                                                          | and Evaluati                                                  | on Program                   | (PDREP)                          |                      |            |   |                |
| Upload Batch Upload Report                                                                        | oad Batch File                                                |                              |                                  |                      |            |   |                |
| THIS MODULE SF<br>Instructions<br>1. Click Browse to s<br>2. Click Upload File<br>File to Upload: | HOULD NOT B<br>select the file t<br>to start the up           | o upload                     | JPLOADING AT                     | TACHMENT             | <b>S.</b>  |   |                |
|                                                                                                   | Browse                                                        | Upload                       |                                  |                      |            |   | ? 🗙            |
| PDREP NAVSEALOGCENDET PORTSMOU<br>Phone : (207) 438-<br>Thursd                                    | Look in:<br>My Recent<br>Documents<br>Desktop<br>My Documents | DiploadChoic                 | thToThisFolder.doc<br>leType.abc | •                    |            | ≫ |                |
|                                                                                                   | My Network<br>Places                                          | File name:<br>Files of type: | All Files (*.*)                  |                      |            | • | Open<br>Cancel |

#### Figure 1.3

d. Browse to and highlight the file to upload. Click the **Open** button. The file path displays in the File to Upload field (Figure 1.4).

| Upload | Batch Uplo    | ad Report                                                                           | ]                                    |
|--------|---------------|-------------------------------------------------------------------------------------|--------------------------------------|
|        |               | Upload Batch                                                                        | File                                 |
|        |               | THIS MODULE SHOULD NO                                                               | T BE USED FOR UPLOADING ATTACHMENTS. |
|        |               | Instructions<br>1. Click Browse to select the f<br>2. Click Upload File to start th |                                      |
| Fi     | le to Upload: | D:\HP-QuickTest\Uploa                                                               | se                                   |
|        |               | Upload File                                                                         |                                      |

Figure 1.4

e. Click the **Upload File** button. After a successful upload, the user will receive an email confirming the upload. The email will also contain a batch upload transaction number. This number can be used to see the results of the upload by selecting the **"Batch Upload Report**" tab as displayed in Figure 1.5 below.

| Upload                | Batch Upload Report                                                                     |                                    |                      |
|-----------------------|-----------------------------------------------------------------------------------------|------------------------------------|----------------------|
|                       | Batch I                                                                                 | Load Report List                   |                      |
|                       | Instructions (M) denotes a mai                                                          | ndatory field                      |                      |
|                       | 1. Enter Start and End Dates or s                                                       | select from calendar.              |                      |
|                       | 2. Click Run Report                                                                     | CI                                 |                      |
|                       | <ol> <li>The Report Result displays the<br/>a. Select the Report link to vie</li> </ol> |                                    |                      |
|                       | b. Select the Report with War                                                           |                                    |                      |
| (M)STAR<br>(M)EN      | D DATE: 06/19/2015                                                                      |                                    |                      |
|                       | er of rows: 3<br>ownload: Click <u>here</u> to download data in Micro                   | Run Report                         |                      |
|                       | er of rows: 3                                                                           |                                    | Report with Warnings |
| ser List Do<br>Report | er of rows: 3<br>ownload: Click <u>here</u> to download data in Micro                   | osoft Excel format                 | Report with Warnings |
| lser List Do          | er of rows: 3<br>ownload: Click <u>here</u> to download data in Micro<br>File Name      | osoft Excel format<br>Process Date |                      |

Figure 1.5

f. Selecting the "<u>Report Number</u>" link from the Batch Load Report List provides a summary view of the records uploaded (Figure 1.6). If there are errors, those errors should be corrected in the user's database, a new batch upload created, and the data re-uploaded to PDREP. The criteria used to evaluate accuracy or completeness of the data permitted into PDREP is based on the references provided in the *Foreword* section of this user guide.

| Uploa | ad Batch Upload Report                                                                                               |             |  |  |  |  |  |  |  |
|-------|----------------------------------------------------------------------------------------------------|-------------|--|--|--|--|--|--|--|
|       | Batch Load Report List                                                                                               |             |  |  |  |  |  |  |  |
|       | Print Cancel                                                                                                    |             |  |  |  |  |  |  |  |
|       | PRODUCT DATA REPORTING AND EVALUATION PROGRAM<br>BATCH LOAD REPORT<br>RUN 11-AUG-09                                  |             |  |  |  |  |  |  |  |
|       | BATCH NUMBER: 039200<br>SOURCE FILE: N00102 MIR_EXPORT_12-03 U                                                       | PDATE.T     |  |  |  |  |  |  |  |
| TYPE  | KEY INFO SEVERITY                                                                                                    | FIELD VALUE |  |  |  |  |  |  |  |
| MIR   | N0010203191C05 FATAL                                                                                                 | 031014      |  |  |  |  |  |  |  |
| MIR   | Inspection Date can't be greater than Added Date<br>N0010203300C18 FATAL<br>Dollar Value Received is missing/invalid | 0000000     |  |  |  |  |  |  |  |
| MIR   | ADDED: 11<br>UPDATED: 97<br>DELETED: 0<br>EREORS: 2                                                                  |             |  |  |  |  |  |  |  |

Figure 1.6

- g. PDREP accepts record updates, deletions, and additions via the batch load interface. Thus, any changes made in the system that provides the data will be accepted.
- h. To print the report, click the **Print** button.
- i. To return to the previous screen, click the **Cancel** button.

## 2 CONTRACT AWARD AND DELIVERY DATA (CAD) BATCH UPLOADING

### 2.1 CAD SAMPLE FILE AND FORMATTING

Below is the beginning of a sample CAD batch upload file that was successfully uploaded to PDREP. The sample file must be a correctly formatted .txt file.

CADCA\*\*\*\*N6339413P0231 CADCB69200001 140930 CADCB69200002 140630 CADCB69200003 140630 CADCB69200004 140630 CADCB69200005 140630 CADCB69200006 140930 CADCB69200007 140630 CADCB69200008 140630 CADCB69200009 140630 CADCB69200010 140630 CADCA\*\*\*\*N6339414F0065 CADCB70100001 141002 CADCB70100002 141002 CADCB70100003 141002 CADCB70100009 141002 CADCB70100010 141002 CADCB70100011 141002 CADCA\*\*\*\*N6339414F0071 CADCB70250001 141014 CADCB61300002 141014 CADCB70250003 141014 CADCB70250004 141014 CADCB70500005 141014

\*\*\*\*\* Represents CAGE codes which are blocked for privacy

| CAD<br>COLUMN NAME                             | START<br>COLUMN | END<br>COLUMN | SPACES | A=ALPHA<br>N=NUMERIC | M=MANDATORY<br>O=OPTIONAL |
|------------------------------------------------|-----------------|---------------|--------|----------------------|---------------------------|
| Record Code(CAD)                               | 1               | 3             | 3      | A/N                  | М                         |
| Transaction Code(A=Add,<br>C=Change, D=Delete) | 4               | 4             | 1      | A/N                  | М                         |
| Sequence Code(A)                               | 5               | 5             | 1      | A/N                  | М                         |
| CAGE Code                                      | 6               | 10            | 5      | A/N                  | М                         |
| Contract Activity                              | 11              | 16            | 6      | A/N                  | М                         |
| Contract Serial Number                         | 17              | 23            | 7      | A/N                  | М                         |
| Contract Order Number                          | 24              | 36            | 13     | A/N                  | 0                         |
| Contract Administration<br>Office              | 37              | 42            | 6      | A/N                  | 0                         |
| Award Date(YYMMDD)                             | 43              | 48            | 6      | Ν                    | 0                         |
| Subcomponent                                   | 49              | 68            | 20     | A/N                  | 0                         |

| Flat file format and data fields for Batch U | <b>Unloading CAD data into the PDREP-AIS</b> |
|----------------------------------------------|----------------------------------------------|
| That me format and data menus for Daten C    |                                              |

| CAD                     | START  | END    | SPACES | A=ALPHA   | M=MANDATORY |
|-------------------------|--------|--------|--------|-----------|-------------|
| COLUMN NAME             | COLUMN | COLUMN |        | N=NUMERIC | O=OPTIONAL  |
| Record Code(CAD)        | 1      | 3      | 3      | A/N       | М           |
| Transaction Code(A=Add, | 4      | 4      | 1      | A/N       | М           |
| C=Change, D=Delete)     |        |        |        |           |             |
| Sequence Code(B)        | 5      | 5      | 1      | A/N       | М           |
| NSN FSC                 | 6      | 9      | 4      | A/N       | М           |
| Contract Item Number    | 10     | 15     | 6      | A/N       | 0           |
| Contract Required       | 16     | 21     | 6      | Ν         | М           |
| Date(YYMMDD)            |        |        |        |           |             |
| Delivery                | 22     | 27     | 6      | Ν         | 0           |
| Date(YYMMDD)            |        |        |        |           |             |
| Quantity                | 28     | 35     | 8      | Ν         | 0           |
| Units                   | 36     | 37     | 2      | A/N       | 0           |
| Price                   | 38     | 53     | 16     | Ν         | 0           |
| NSN NIIN                | 54     | 62     | 9      | A/N       | 0           |
| NSN SMIC                | 63     | 64     | 2      | A/N       | 0           |
| Agent Delay Code        | 65     | 65     | 1      | A/N       | 0           |
| Shipment                | 66     | 71     | 6      | Ν         | 0           |
| Date(YYMMDD)            |        |        |        |           |             |
| Shipment Number         | 72     | 81     | 10     | A/N       | 0           |
| Acceptance              | 82     | 87     | 6      | Ν         | 0           |
| Date(YYMMDD)            |        |        |        |           |             |
| Receipt Date(YYMMDD)    | 88     | 93     | 6      | Ν         | 0           |
| MAT Commitment Code     | 94     | 94     | 1      | A/N       | 0           |
| MAT JOKO                | 95     | 107    | 13     | A/N       | 0           |
| MAT Description         | 108    | 115    | 8      | A/N       | 0           |

# 2.2 CAD DATA DICTIONARY

| PDREP Field            | DEFINITION                                                                                                    |
|------------------------|----------------------------------------------------------------------------------------------------|
| Acceptance Date        | The calendar date on which occurred finale<br>acceptance of a quantity of units of measure of a<br>contracted line item.                                                                                                    |
| Added Activity         | DODACC or User Code of the activity that added<br>the record to PDREP                                                                                                    |
| Added Date             | Date record was added to system.                                                                                                    |
| Agent Delay Code       | G = Delay caused by government, K = Contractor caused delay                                                                                                    |
| Award Date             | The calendar date upon which the contracting officer authenticates the contract.                                                                                                    |
| CAGE Code              | A CAGE Code is a five (5) position code that<br>identifies companies doing or wishing to do<br>business with the Federal Government.                                                                                                    |
| Contract Admin Office  | DoDAAC of the Contract Administrative Office for the contract.                                                                                                    |
| Contract Item Number   | Contract Line Item Number - A four digit<br>sequential (not necessarily consecutive) number<br>that identifies a separately identifiable item or<br>service associated with a solicitation or contract.<br>Line item numbers should be assigned in<br>accordance with the UNIFORM CONTRACT<br>LINE ITEM NUMBERING SYSTEM. |
| Contract Number        | Contract Number -The Procurement Instrument<br>Identification Number plus, or, for orders under<br>contracts awarded by other Federal agencies, the<br>contract number of that Federal agency as it<br>appears in the contractual instrument.                                                                             |
| Delivery Date          | The calendar date on which delivery occurred of a quantity of units of measure of a contracted line item.                                                                                                    |
| FSC                    | A four position Federal Supply Classification<br>(FSC) Code from the FSC Indexes Cataloging<br>Handbook.                                                                                                    |
| Mat Code               | Commitment Code, primarily used by the Material Access Technology (MAT) system.                                                                                                    |
| Mat Desc (Description) | Description of the Job Order and Key operation,<br>primarily used by the MAT system.                                                                                                    |
| Mat-JOKO               | Job order and Key Operation, primarily used by the MAT system.                                                                                                    |
| NIIN                   | A nine-position National Item Identification                                                                                                    |

| PDREP Field     | DEFINITION                                                                                                    |
|-----------------|----------------------------------------------------------------------------------------------------|
| Order Number    | Number (NIIN) of the material; component of the<br>National Stock Number (NSN).<br>Delivery Order Number - An order for supplies<br>placed against an established contract or with<br>Government sources. |
| Quantity        | Total Quantity Accepted-The total number associated with the act of finale acceptance                                                                                                    |
| Receipt Date    | The calendar date on which occurred final acceptance of a quantity of units of measure of a contracted line item.                                                                                         |
| Required Date   | Scheduled delivery date per the contract.                                                                                                    |
| Shipment Date   | The date on which an item(s) is released to a carrier for delivery.                                                                                                    |
| Shipment Number | Unique identifier number of an individual shipment.                                                                                                    |
| SMIC            | Navy Special Material Identification Code (SMIC)                                                                                                    |
| Subcomponent    | Acceptance Location Code - Code associated with<br>the office that will perform finalize acceptance<br>(Reference Terms & Definitions Tab) if other than<br>Ship To location. DoDAAC or MAPAC             |
| Update Activity | DODACC or User Code of the activity that<br>updated the record to PDREP                                                                                                    |
| Update Date     | Date record was last updated.                                                                                                    |
| Unit Price      | The price per unit, associated with goods or services procured.                                                                                                    |
| Units           | Line Item Unit of Measure-A commonly<br>understood acronym, abbreviation, or other<br>character string that stands for the Unit-Of-<br>Measure for the Line Item.                                         |

# **3 MATERIAL INSPECTION RECORD (MIR) BATCH UPLOADING**

### 3.1 MIR SAMPLE FILE AND FORMATTING

Below is a sample MIR batch upload file that was successfully uploaded to PDREP. The sample file must be a correctly formatted .txt file.

|             |          |             |       |                |                     |                      |                 | R          | ECORD_DA    | TA           |          |    |          |            |
|-------------|----------|-------------|-------|----------------|---------------------|----------------------|-----------------|------------|-------------|--------------|----------|----|----------|------------|
| HDR N45112  | 01       | UNKNOWN     | CCORS |                | 7MIR_EXPORT_2015    |                      |                 |            |             |              |          |    |          |            |
|             |          | MIL-A-3316C |       | MIL-DTL-24244D |                     | N0010414PBG88        | N39040          | **         | ****1H80400 | 11544119X312 | 4716 0   | 12 | *****N12 | 59335      |
| MIRCBRIDL 2 | 2        | 150219      | N     | YADHESIVE,     | 5 GALLON CAN OF     | LAGGING ADHESIN      | /E (cont.)43378 | E012 88M   | SM00001     | CRIP 14 150  | 211 QA-C |    |          |            |
| MIRCC013    | P0       |             |       |                |                     |                      |                 |            |             |              |          |    |          |            |
| MIRCC033    | P0       |             |       |                |                     |                      |                 |            |             |              |          |    |          |            |
| MIRCC041    | P0       |             |       |                |                     |                      |                 |            |             |              |          |    |          |            |
| MIRCC053    | P0       |             |       |                |                     |                      |                 |            |             |              |          |    |          |            |
| MIRCC0612   | V12 3    |             |       |                |                     |                      |                 |            |             |              |          |    |          |            |
| MIRCC203    | P0       |             |       |                |                     |                      |                 |            |             |              |          |    |          |            |
| MIRCA       | 15036C08 | MIL-S-22698 |       | 21             | 17-8180641, PC. 27- | 11 SPE8E515D000      | 3 N39040        |            | *****LN9520 | 14365F692 1  | 409.16 0 | 0  | *****N1  | 1017790    |
| MIRCB       | 15       | 02139324    | N     | YBAR, ANGLE    | , 3/8" THICK X 5" X | 5" X 12" LON (cont.) | 5005V022        | 3676085304 | CRIP 13     | 150202 QA-0  | 2        |    |          |            |
| MIRCC011    | P0       |             |       |                |                     |                      |                 |            |             |              |          |    |          |            |
| MIRCC021    | P0       |             |       |                |                     |                      |                 |            |             |              |          |    |          |            |
| MIRCC041    | P0       |             |       |                |                     |                      |                 |            |             |              |          |    |          |            |
| MIRCC051    | P0       |             |       |                |                     |                      |                 |            |             |              |          |    |          |            |
| MIRCC061    | V0       |             |       |                |                     |                      |                 |            |             |              |          |    |          |            |
| MIRCC151    | P0       |             |       |                |                     |                      |                 |            |             |              |          |    |          |            |
| MIRCA       | 15036C04 | QQ-N-286    | N     | AIL-DTL-1222   | 112-5564318         | N3904015P006         | 9 N39040        |            | *****LN5308 | LLR002077 1  | 2 1464 0 | 0  | *****N12 | MM53R6KG12 |
| MIRCBRIDL 1 | 1        | 150217      | N     | YCAPSCREW      | , HEX HEAD, 5/8"-1  | 1UNC-2A X 7-1/2" (c  | ont.)4281E038   | 88MSM0     | 0001 CF     | NP 2 150116  | QA-C     |    |          |            |
| MIRCC0112   | P0       |             |       |                |                     |                      |                 |            |             |              |          |    |          |            |
| MIRCC022    | P0       |             |       |                |                     |                      |                 |            |             |              |          |    |          |            |
| MIRCC032    | P0       |             |       |                |                     |                      |                 |            |             |              |          |    |          |            |
| MIRCC042    | P0       |             |       |                |                     |                      |                 |            |             |              |          |    |          |            |
| MIRCC052    | P0       |             |       |                |                     |                      |                 |            |             |              |          |    |          |            |
| MIRCC0612   | V0       |             |       |                |                     |                      |                 |            |             |              |          |    |          |            |
| MIRCC152    | P0       |             |       |                |                     |                      |                 |            |             |              |          |    |          |            |
| MIRCD5R524  | 4        |             |       |                |                     |                      |                 |            |             |              |          |    |          |            |
| MIRCA       | 15036C02 | QQ-N-286    | N     | AIL-DTL-1222   | 112-5564318         | N3904015P006         | 9 N39040        |            | *****LN5308 | LLR002076 8  | 900 0    | 0  | *****N8  | L41Y       |
| MIRCB       | 15       | 0212        | ۷.    | YCAPSCREW, H   | EX HEAD, 1/2"-13U   | NC-2A X 8-1/2" (con  | .)4281E037      | 88MSM000   | 01 CRIP     | 2 150116 G   | A-C      |    |          |            |
| MIRCC018    | P0       |             |       |                |                     |                      |                 |            |             |              |          |    |          |            |
| MIRCC022    | P0       |             |       |                |                     |                      |                 |            |             |              |          |    |          |            |
| MIRCC032    | P0       |             |       |                |                     |                      |                 |            |             |              |          |    |          |            |
|             | P0       |             |       |                |                     |                      |                 |            |             |              |          |    |          |            |
| MIRCC052    | P0       |             |       |                |                     |                      |                 |            |             |              |          |    |          |            |
|             | V0       |             |       |                |                     |                      |                 |            |             |              |          |    |          |            |
| MIRCC152    | P0       |             |       |                |                     |                      |                 |            |             |              |          |    |          |            |

\*\*\*\*\* Represents CAGE codes which are blocked for privacy

| MIR<br>COLUMN NAME             | START<br>COLUMN | END<br>COLUMN | SPACES | A=ALPHA<br>N=NUMERIC | M=MANDATORY<br>O=OPTIONAL |
|--------------------------------|-----------------|---------------|--------|----------------------|---------------------------|
| Record Code(MIR)               | 1               | 3             | 3      | A/N                  | М                         |
| Transaction Code(A=Add,        | 4               | 4             | 1      | A/N                  | М                         |
| C=Change, D=Delete)            |                 |               |        |                      |                           |
| Sequence Code(A)               | 5               | 5             | 1      | A/N                  | М                         |
| MIC Material Designator        | 6               | 11            | 6      | A/N                  | 0                         |
| Low Serial Number              | 12              | 14            | 3      | Ν                    | 0                         |
| Serial Number                  | 15              | 22            | 8      | A/N                  | М                         |
| Certifying Activity Designator | 23              | 25            | 3      | A/N                  | 0                         |
| Material Specification         | 26              | 50            | 25     | A/N                  | 0                         |
| Fabrication Specification      | 51              | 75            | 25     | A/N                  | 0                         |
| Drawing Number                 | 76              | 100           | 25     | A/N                  | 0                         |
| Contract Activity              | 101             | 106           | 6      | A/N                  | 0                         |
| Contract Serial Number         | 107             | 113           | 7      | A/N                  | 0                         |
| Contract Order Number          | 114             | 117           | 4      | A/N                  | 0                         |
| Reporting Activity             | 118             | 123           | 6      | A/N                  | М                         |
| Material Description           | 124             | 148           | 25     | A/N                  | 0                         |
| CAGE Code                      | 149             | 153           | 5      | A/N                  | М                         |

#### Flat file format and data fields for Batch Uploading MIRs into the PDREP-AIS

| NSN COG                                        | 154 | 155 | 2  | A/N | 0 |
|------------------------------------------------|-----|-----|----|-----|---|
|                                                |     |     | L  |     | 0 |
| NSN FSC                                        | 156 | 159 | 4  | A/N | М |
| NSN NIIN                                       | 160 | 168 | 9  | A/N | 0 |
| NSN SMIC                                       | 169 | 170 | 2  | A/N | 0 |
| Lot Size                                       | 171 | 176 | 6  | Ν   | М |
| Value Received                                 | 177 | 183 | 7  | Ν   | М |
| Value Rejected                                 | 184 | 190 | 7  | Ν   | 0 |
| Units Rejected                                 | 191 | 196 | 6  | Ν   | 0 |
| Ship/Project Number                            | 197 | 211 | 15 | A/N | 0 |
| Subcontractor CAGE Code                        | 212 | 216 | 5  | A/N | 0 |
| Government Source<br>Inspection(GSI) Indicator | 217 | 217 | 1  | A/N | 0 |
| Contract Units Received                        | 218 | 223 | 6  | Ν   | 0 |
| Heat/Lot Number                                | 224 | 238 | 15 | A/N | 0 |

| Record Code(MIR)                               | 1   | 3   | 3  | A/N | М |
|------------------------------------------------|-----|-----|----|-----|---|
| Transaction Code(A=Add,<br>C=Change, D=Delete) | 4   | 4   | 1  | A/N | М |
| Sequence Code(B)                               | 5   | 5   | 1  | A/N | М |
| DMR Number                                     | 6   | 25  | 20 | A/N | 0 |
| Inspection Date(YYMMDD)                        | 26  | 31  | 6  | Ν   | М |
| Call Number                                    | 32  | 46  | 15 | A/N | 0 |
| AQL Indicator                                  | 47  | 47  | 1  | A/N | 0 |
| QDR RCN Activity                               | 48  | 53  | 6  | A/N | 0 |
| QDR RCN Year                                   | 54  | 55  | 2  | Ν   | 0 |
| QDR RCN Serial Number                          | 56  | 59  | 4  | Ν   | 0 |
| QDR RCN Sequence Code                          | 60  | 61  | 2  | A/N | 0 |
| Past Performance<br>Identification Indicator   | 62  | 62  | 1  | A/N | 0 |
| Material Description                           | 63  | 112 | 50 | A/N | 0 |
| Document Number                                | 113 | 127 | 15 | A/N | 0 |
| Job Order Number                               | 128 | 137 | 10 | A/N | 0 |
| Location                                       | 138 | 144 | 7  | A/N | 0 |
| Procedure                                      | 145 | 152 | 8  | A/N | 0 |
| Contract Delivery Date<br>(YYMMDD)             | 153 | 158 | 6  | Ν   | 0 |
| Certifying Activity Designator                 | 159 | 162 | 4  | A/N | 0 |
| Material Level Code                            | 163 | 166 | 4  | A/N | 0 |

| Record Code(MIR)                               | 1 | 3 | 3 | A/N | М |
|------------------------------------------------|---|---|---|-----|---|
| Transaction Code(A=Add,<br>C=Change, D=Delete) | 4 | 4 | 1 | A/N | М |
| Sequence Code(C)                               | 5 | 5 | 1 | A/N | М |
| Inspection Attribute Code 1                    | 6 | 7 | 2 | Ν   | М |

| Units Inspected 1            | 8   | 13  | 6 | Ν   | М |
|------------------------------|-----|-----|---|-----|---|
| Inspection Type Code 1       | 14  | 14  | 1 | A/N | М |
| Units Defective 1            | 15  | 20  | 6 | Ν   | 0 |
| Defect Class Code 1          | 21  | 21  | 1 | Ν   | 0 |
| Inspection Attribute Code 2  | 22  | 23  | 2 | Ν   | 0 |
| Units Inspected 2            | 24  | 29  | 6 | N   | 0 |
| Inspection Type Code 2       | 30  | 30  | 1 | A/N | 0 |
| Units Defective 2            | 31  | 36  | 6 | N   | 0 |
| Defect Class Code 2          | 37  | 37  | 1 | N   | 0 |
| Inspection Attribute Code 3  | 38  | 39  | 2 | Ν   | 0 |
| Units Inspected 3            | 40  | 45  | 6 | N   | 0 |
| Inspection Type Code 3       | 46  | 46  | 1 | A/N | 0 |
| Units Defective 3            | 47  | 52  | 6 | Ν   | 0 |
| Defect Class Code 3          | 53  | 53  | 1 | Ν   | 0 |
| Inspection Attribute Code 4  | 54  | 55  | 2 | Ν   | 0 |
| Units Inspected 4            | 56  | 61  | 6 | N   | 0 |
| Inspection Type Code 4       | 62  | 62  | 1 | A/N | 0 |
| Units Defective 4            | 63  | 68  | 6 | N   | 0 |
| Defect Class Code 4          | 69  | 69  | 1 | N   | 0 |
| Inspection Attribute Code 5  | 70  | 71  | 2 | N   | 0 |
| Units Inspected 5            | 72  | 77  | 6 | Ν   | 0 |
| Inspection Type Code 5       | 78  | 78  | 1 | A/N | 0 |
| Units Defective 5            | 79  | 84  | 6 | Ν   | 0 |
| Defect Class Code 5          | 85  | 85  | 1 | Ν   | 0 |
| Inspection Attribute Code 6  | 86  | 87  | 2 | Ν   | 0 |
| Units Inspected 6            | 88  | 93  | 6 | Ν   | 0 |
| Inspection Type Code 6       | 94  | 94  | 1 | A/N | 0 |
| Units Defective 6            | 95  | 100 | 6 | Ν   | 0 |
| Defect Class Code 6          | 101 | 101 | 1 | Ν   | 0 |
| Inspection Attribute Code 7  | 102 | 103 | 2 | Ν   | 0 |
| Units Inspected 7            | 104 | 109 | 6 | Ν   | 0 |
| Inspection Type Code 7       | 110 | 110 | 1 | A/N | 0 |
| Units Defective 7            | 111 | 116 | 6 | Ν   | 0 |
| Defect Class Code 7          | 117 | 117 | 1 | Ν   | 0 |
| Inspection Attribute Code 8  | 118 | 119 | 2 | Ν   | 0 |
| Units Inspected 8            | 120 | 125 | 6 | Ν   | 0 |
| Inspection Type Code 8       | 126 | 126 | 1 | A/N | 0 |
| Units Defective 8            | 127 | 132 | 6 | Ν   | 0 |
| Defect Class Code 8          | 133 | 133 | 1 | Ν   | 0 |
| Inspection Attribute Code 9  | 134 | 135 | 2 | Ν   | 0 |
| Units Inspected 9            | 136 | 141 | 6 | N   | 0 |
| Inspection Type Code 9       | 142 | 142 | 1 | A/N | 0 |
| Units Defective 9            | 143 | 148 | 6 | Ν   | 0 |
| Defect Class Code 9          | 149 | 149 | 1 | Ν   | 0 |
| Inspection Attribute Code 10 | 150 | 151 | 2 | Ν   | 0 |

| Units Inspected 10           | 152 | 157 | 6  | Ν   | 0 |
|------------------------------|-----|-----|----|-----|---|
| Inspection Type Code 10      | 158 | 158 | 1  | A/N | 0 |
| Units Defective 10           | 159 | 164 | 6  | N   | 0 |
| Defect Class Code 10         | 165 | 165 | 1  | N   | 0 |
| Inspection Attribute Code 11 | 166 | 167 | 2  | N   | 0 |
| Units Inspected 11           | 168 | 173 | 6  | N   | 0 |
| Inspection Type Code 11      | 174 | 174 | 1  | A/N | 0 |
| Units Defective 11           | 175 | 180 | 6  | N   | 0 |
| Defect Class Code 11         | 181 | 181 | 1  | N   | 0 |
| Inspection Attribute Code 12 | 182 | 183 | 2  | N   | 0 |
| Units Inspected 12           | 184 | 189 | 6  | N   | 0 |
| Inspection Type Code 12      | 190 | 190 | 1  | A/N | 0 |
| Units Defective 12           | 191 | 196 | 6  | N   | 0 |
| Defect Class Code 12         | 197 | 197 | 1  | N   | 0 |
| Inspection Attribute Code 13 | 198 | 199 | 2  | N   | 0 |
| Units Inspected 13           | 200 | 205 | 6  | N   | 0 |
| Inspection Type Code 13      | 206 | 206 | 1  | A/N | 0 |
| Units Defective 13           | 207 | 212 | 6  | N   | 0 |
| Defect Class Code 13         | 213 | 213 | 1  | N   | 0 |
| Inspection Attribute Code 14 | 214 | 215 | 2  | N   | 0 |
| Units Inspected 14           | 216 | 221 | 6  | N   | 0 |
| Inspection Type Code 14      | 222 | 222 | 1  | A/N | 0 |
| Units Defective 14           | 223 | 228 | 6  | Ν   | 0 |
| Defect Class Code 14         | 229 | 229 | 1  | Ν   | 0 |
|                              |     |     |    | •   |   |
| Record Code(MIR)             | 1   | 3   | 3  | A/N | М |
| Transaction Code(A=Add,      | 4   | 4   | 1  | A/N | М |
| C=Change, D=Delete)          | -   |     | -  |     |   |
| Sequence Code(D)             | 5   | 5   | 1  | A/N | М |
| Heat/Lot Number 1            | 6   | 20  | 15 | A/N | 0 |
| Heat/Lot Number 2            | 21  | 35  | 15 | A/N | 0 |
| Heat/Lot Number 3            | 36  | 50  | 15 | A/N | 0 |
| Heat/Lot Number 4            | 51  | 65  | 15 | A/N | 0 |
| Heat/Lot Number 5            | 66  | 80  | 15 | A/N | 0 |
| Heat/Lot Number 6            | 81  | 95  | 15 | A/N | 0 |
| Heat/Lot Number 7            | 96  | 110 | 15 | A/N | 0 |
| Heat/Lot Number 8            | 111 | 125 | 15 | A/N | 0 |
| Heat/Lot Number 9            | 126 | 140 | 15 | A/N | 0 |
| Heat/Lot Number 10           | 141 | 155 | 15 | A/N | 0 |
| Heat/Lot Number 11           | 156 | 170 | 15 | A/N | 0 |
| Heat/Lot Number 12           | 171 | 185 | 15 | A/N | 0 |
| Heat/Lot Number 13           | 186 | 200 | 15 | A/N | 0 |
| Heat/Lot Number 14           | 201 | 215 | 15 | A/N | 0 |
| Heat/Lot Number 15           | 216 | 230 | 15 | A/N | 0 |

| Record Code(MIR)                               | 1 | 3   | 3   | A/N | М |
|------------------------------------------------|---|-----|-----|-----|---|
| Transaction Code(A=Add,<br>C=Change, D=Delete) | 4 | 4   | 1   | A/N | М |
| Sequence Code(E)                               | 5 | 5   | 1   | A/N | Μ |
| Remarks                                        | 6 | 240 | 235 | A/N | М |
| r                                              | - | T   | T   |     |   |
| Record Code(MIR)                               | 1 | 3   | 3   | A/N | М |
| Transaction Code(A=Add,<br>C=Change, D=Delete) | 4 | 4   | 1   | A/N | М |
| Sequence Code(E)                               | 5 | 5   | 1   | A/N | М |
|                                                |   |     | 235 | A/N | М |

# **3.2 MIR DATA DICTIONARY**

| PDREP Field                            | DEFINITION                                                                                                    |
|----------------------------------------|----------------------------------------------------------------------------------------------------|
| Added Activity                         | DODACC or User Code of the activity that<br>added the record to PDREP                                                                                                    |
| Added Date                             | Date record was added to system.                                                                                                    |
| Batch Number                           | The batch number assigned to the file when<br>it is loaded. Primary Key in conjunction<br>with RECORD_NUMBER.                                                                                                    |
| CAGE Code (Contractor or Manufacturer) | Foreign Key; Cage Code must exist in the<br>REFCAG table. Contractor and<br>Government Entity (CAGE) Code (as found<br>in the DLA Cataloging Handbook) of the<br>contractor or government activity referenced<br>in the report.                                                                                       |
|                                        | The Certifying Activity Designator (CAD)<br>assigned by SEA 07Q to activities that can<br>certify Level 1, SUBSAFE, or TARGET                                                                                                    |
| Certifying Activity Designator         | material.                                                                                                    |
| Contract Delivery Date                 | The date agreed to by the vendor in the<br>contract (or its subsequent modifications) by<br>which the material will be delivered to the<br>customer.                                                                                                    |
|                                        | Unique number assigned to the contract<br>consisting of the government activity's<br>Department of Defense Activity Address<br>Code (DODAAC), contract fiscal year,<br>instrument code, contract sequence, and line<br>item.                                                                                          |
|                                        | When the ninth position (instrument code),<br>is A, D, or G, the four positions Call/Order<br>Number shall supplement the thirteen-<br>position procuring activity contract number.<br>Material purchased with a government<br>credit card will use a 16 character contract<br>number associated with the credit card |
| Contract Number                        | number used to purchase the material.<br>The number of units received expressed in                                                                                                    |
| Contract Units Received                | the units of measure ordered on the contract (i.e. ft, lbs, bxs, etc).                                                                                                    |
| Defective Material Report Number       | Internal Defective Material Report (DMR)<br>number for rejected lots.<br>Whole dollar value of the units rejected                                                                                                    |
| Dollar Value Defective                 | based on the reported inspection.                                                                                                    |

| PDREP Field                | DEFINITION                                                                                                    |
|----------------------------|----------------------------------------------------------------------------------------------------|
|                            | Whole dollar value of the inspected lot                                                                                                    |
| Dollar Value Received      | (round up or down as appropriate).                                                                                                    |
| Drawing Number             | Drawing number on which the material was procured.                                                                                                    |
| End (Added Date)           | When searching MIRs. Format<br>(XX/XX/XXXX). The date the MIR was<br>added to PDREP. This field is the end of<br>the date range used to search for an existing<br>MIR.                                    |
| Fabrication Specification  | Specification required by the contract for material fabrication.                                                                                                    |
| FSC                        | A four position Federal Supply<br>Classification (FSC) Code from the FSC<br>Indexes Cataloging Handbook.                                                                                                  |
|                            | The unique number assigned to material identifying a common batch or pour by the                                                                                                    |
| Heat Number                | activity that produced the material.                                                                                                    |
| Inspecting DCMA            | Will DCMA be inspecting the material.                                                                                                    |
| Inspection Completion Date | The date the MIR was reviewed and<br>completed for release by supervisor.                                                                                                    |
| Inspection Lot Size        | Total number of product units in the lot to which the record pertains.                                                                                                    |
| Job Order Number           | The job order applicable to lot.                                                                                                    |
| Location                   | The building or location where the inspection was performed.                                                                                                    |
| Lot Number                 | A unique vendor identification number<br>assigned to a lot of material. Mandatory if<br>known for Level I material.                                                                                       |
|                            | The low serial number assigned to the lot<br>covered by one MIR document. The<br>resulting serial number range is used to<br>verify Level 1/SubSafe Material                                              |
| Low Serial Number          | Identification Codes.                                                                                                    |
| Material Description       | Brief description of the product inspected.                                                                                                    |
| Material Designator        | For Level 1/SubSafe (L1/SS) certified<br>material, enter the Material Identification<br>Code (MIC) material designator exactly as<br>provided in the latest version of NAVSEA<br>0948-LP-045-7010, Vol. 2 |
|                            | Foreign Key. Code must exist in the<br>CODE field of the MATERIAL_LEVEL<br>table. Code indicates the level of                                                                                             |
| Material Level Code        | essentiality.                                                                                                    |

| PDREP Field                | DEFINITION                                                                                 |
|----------------------------|--------------------------------------------------------------------------------------------|
|                            | 1: QA-1, QC-22; Level 1 Non-nuclear                                                        |
|                            | 2: QA-2, QC-99, CIM<br>3: QA-3, QC-77, Non-level                                           |
|                            | 4: QA-A; Level 1 Nuclear                                                                   |
|                            | 5: QA-G; Non-Naval Nuclear Material                                                        |
|                            | 6: QA-4, QC-33; Non-Level 1 Non-nuclear                                                    |
|                            | 7: QA-C; Non-Level 1 Nuclear                                                               |
|                            | 9: QA-D, Non-Level2, Level III Nuclear (NCM)                                               |
|                            | 10: QA-E, Non-naval Nuclear Material                                                       |
|                            | 20: Flight Critical (Navair)                                                               |
|                            | 21: Not applicable                                                                         |
| Material Specification     | Specification required by the contract for the material.                                   |
|                            | A nine-position National Item Identification                                               |
|                            | Number (NIIN) of the material; component                                                   |
| NIIN                       | of the National Stock Number (NSN).<br>Notes written about the inspection.                 |
| Notes                      | A two character alphanumeric code (from                                                    |
|                            | the Federal Supply Catalog ML                                                              |
|                            | Management Data List C1, Volume 2) for                                                     |
|                            | the activity having cognizance over the                                                    |
| NSN COG                    | material.                                                                                  |
|                            | Foreign Key. FSC must exist in the<br>REFFSC table. A four position Federal                |
|                            | Supply Classification (FSC) Code (from the                                                 |
|                            | FSC Indexes Cataloging Handbook, H2) for                                                   |
| NSN FSC                    | the material referenced in the report.                                                     |
|                            | National Item Identification Number for the                                                |
|                            | item which includes the National                                                           |
|                            | Codification Bureau (NCB) code. If the item is purchased locally and does not have         |
|                            | a NIIN this would be the Local Stock                                                       |
| NSN NIIN                   | Number (LSN).                                                                              |
|                            | Navy Special Material Identification Code                                                  |
|                            | (SMIC) from the Federal Supply Catalog                                                     |
| NSN SMIC                   | ML Management Data List C1 Vol. 2.                                                         |
| Process Instruction Number | The instruction number or identification<br>number of instruction used to inspect the lot. |
|                            | A description of the product being                                                         |
| Product Description        | inspected.                                                                                 |
| *                          | Total number of units rejected based on the                                                |
| Production Units Defective | reported inspection.                                                                       |

| PDREP Field                 | DEFINITION                                                                                                    |
|-----------------------------|----------------------------------------------------------------------------------------------------|
|                             | Computer generated field. The first six-<br>positions are the originating DODAAC<br>followed by two-position calendar year that<br>is followed by a three position Julian date<br>followed by a three position numeric serial<br>number. Each RCN is unique and present<br>when a PQDR is originated as a result of a<br>MIR. The web based application permits<br>the PQDR originator to link the PQDR to |
|                             | the MIR that was the cause for                                                                                                    |
| PQDR RCN<br>Received UI     | investigation.                                                                                                    |
|                             | Received Unit of Issue.<br>Foreign Key. Indicator value is referenced<br>from the CODE field of the INDICATOR<br>field. Indicates whether or not the lot was<br>rejected based on inspection findings.<br>"Y" if production units defective is greater                                                                                                    |
| Reject Indicator<br>Remarks | than 0. Defaults to "N"                                                                                                    |
|                             | Miscellaneous text.<br>Primary Key in conjunction with the<br>SERIAL_NUMBER field.<br>Foreign Key; DODAAC must exist in the<br>REFADO table.                                                                                                    |
| Reporting Activity / DODAAC | The DoDAAC of the activity where the MIR originated.                                                                                                    |
| Requisition Number          | The requisition activity number, e.g. requisition purchase request                                                                                                    |
|                             | Primary Key in conjunction with the<br>REPORTING_ACTIVITY field.<br>Unique serial number comprised of the year<br>(2 positions) and the activity assigned Serial<br>Number (6 positions). The high eight-digit<br>serial number assigned to the lot. A serial                                                                                                    |
| Serial Number               | number will not be duplicated within any given calendar year.                                                                                                    |
| Ship / Project Number       | The hull type and number or project code.<br>For control of non-level material (a.k.a.<br>Controlled Industrial Material, CIM)<br>inputting CIM in the first three spaces is<br>mandatory.                                                                                                    |
|                             | When searching MIRs. Format<br>(XX/XX/XXXX). The date the MIR was<br>added to PDREP. This field is the start of<br>the date range used to search for an existing                                                                                                    |
| Start (Added Date)          | MIR. 20 of 22                                                                                                    |

| PDREP Field                | DEFINITION                                   |
|----------------------------|----------------------------------------------|
|                            | DoD Unique Item Identifier input either      |
|                            | manually or by scanning a Barcode that       |
|                            | contains the materials UII data.             |
| DOD Unique Item Identifier |                                              |
|                            | User code of an individual updating a record |
|                            | on-line or the Department of Defense         |
|                            | Activity Address Code (DODAAC), from         |
|                            | DOD 4000.25-6-M, the activity updating       |
| Update Activity            | the record in batch.                         |
|                            | Computer generated date indicating the date  |
| Update Date                | of the most recent revision to the record.   |

## 4 SUMMARY

This concludes the PDREP Batch Upload instructions. PDREP Customer Support is available to answer additional questions and can be contacted as follows:

| E-Mail:     | webptsmh@navy.mil |
|-------------|-------------------|
| Commercial: | (207) 438-1960    |
| DSN:        | 684-1690          |
| Fax:        | (207) 438-6535    |